# 解决方案实践

# 基于 **GitLab** 快速部署仓库管理系统

文档版本 1.0 发布日期 2024-07-18

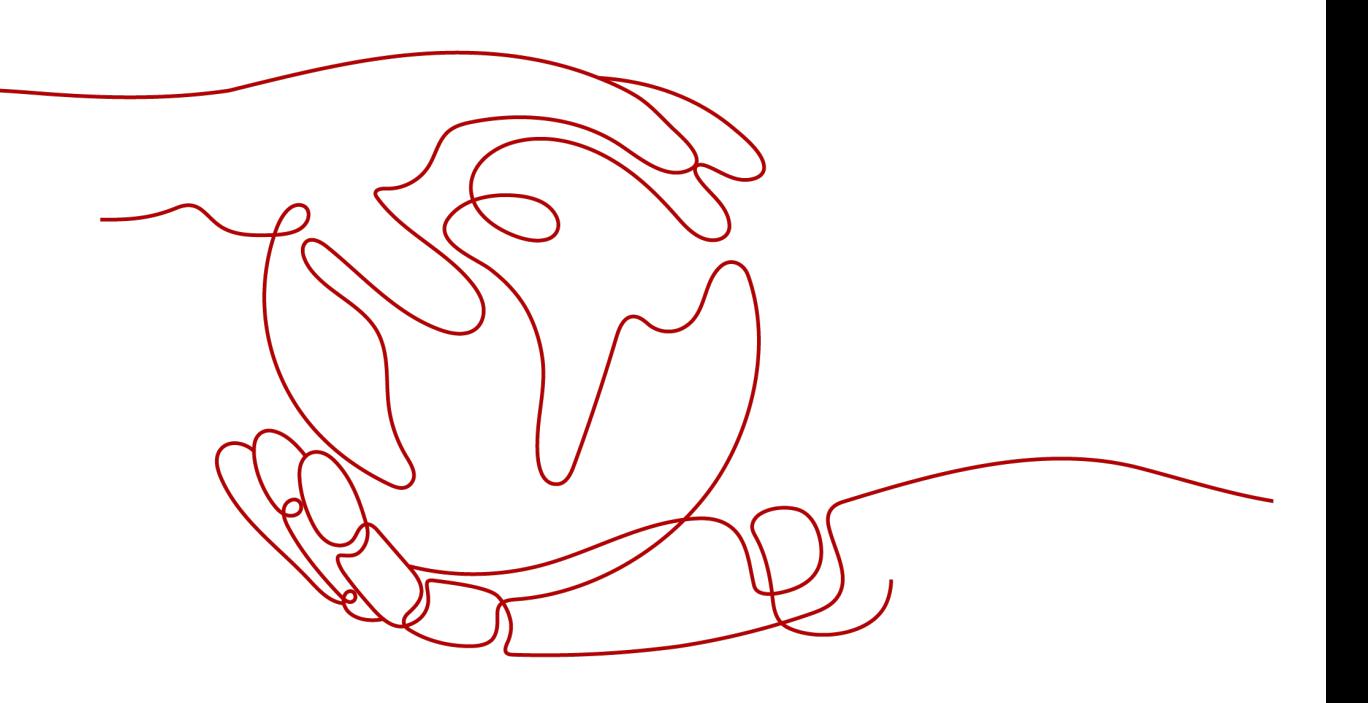

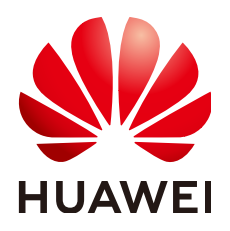

## 版权所有 **©** 华为技术有限公司 **2024**。 保留一切权利。

非经本公司书面许可,任何单位和个人不得擅自摘抄、复制本文档内容的部分或全部,并不得以任何形式传 播。

## 商标声明

**、<br>HUAWE和其他华为商标均为华为技术有限公司的商标。** 本文档提及的其他所有商标或注册商标,由各自的所有人拥有。

## 注意

您购买的产品、服务或特性等应受华为公司商业合同和条款的约束,本文档中描述的全部或部分产品、服务或 特性可能不在您的购买或使用范围之内。除非合同另有约定,华为公司对本文档内容不做任何明示或暗示的声 明或保证。

由于产品版本升级或其他原因,本文档内容会不定期进行更新。除非另有约定,本文档仅作为使用指导,本文 档中的所有陈述、信息和建议不构成任何明示或暗示的担保。

安全声明

## 漏洞处理流程

华为公司对产品漏洞管理的规定以"漏洞处理流程"为准,该流程的详细内容请参见如下网址: <https://www.huawei.com/cn/psirt/vul-response-process> 如企业客户须获取漏洞信息,请参见如下网址: <https://securitybulletin.huawei.com/enterprise/cn/security-advisory>

目录

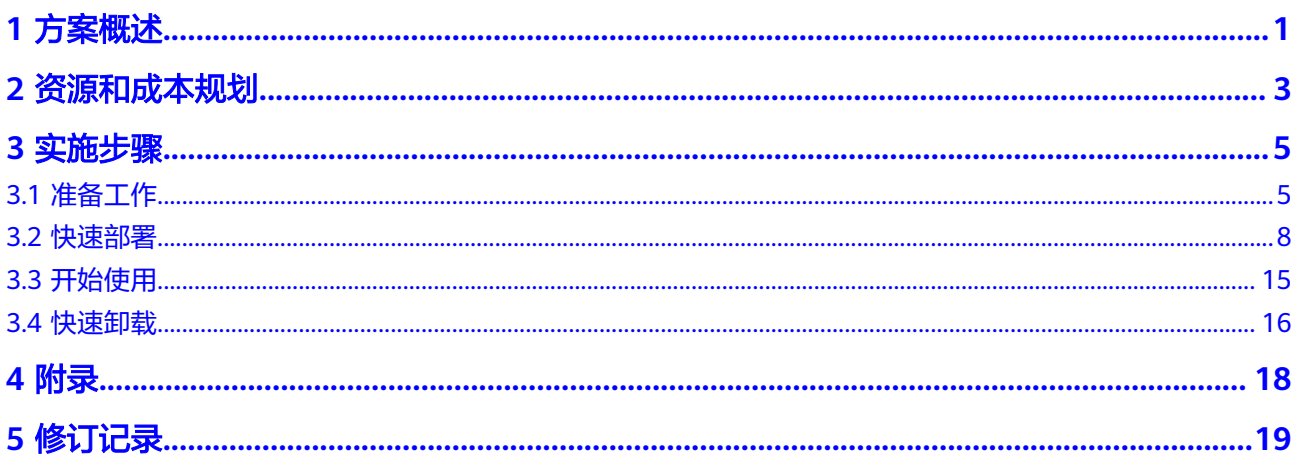

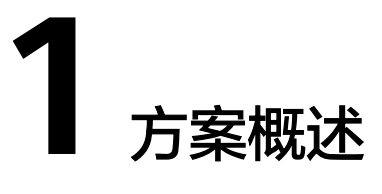

## <span id="page-4-0"></span>应用场景

该解决方案能帮您快速使用华为云Flexus云服务器X实例**[GitLab](https://about.gitlab.com/)**,为您打造一个以缩短 周期时间、降低成本、加强安全性并提高开发人员生产力的DevSecOps平台。适用于 需要使用GitLab打造DevSecOps平台的场景。

## 方案架构

该方案帮助用户快速使用华为云Flexus云服务器X实例部署GitLab。解决方案架构如下:

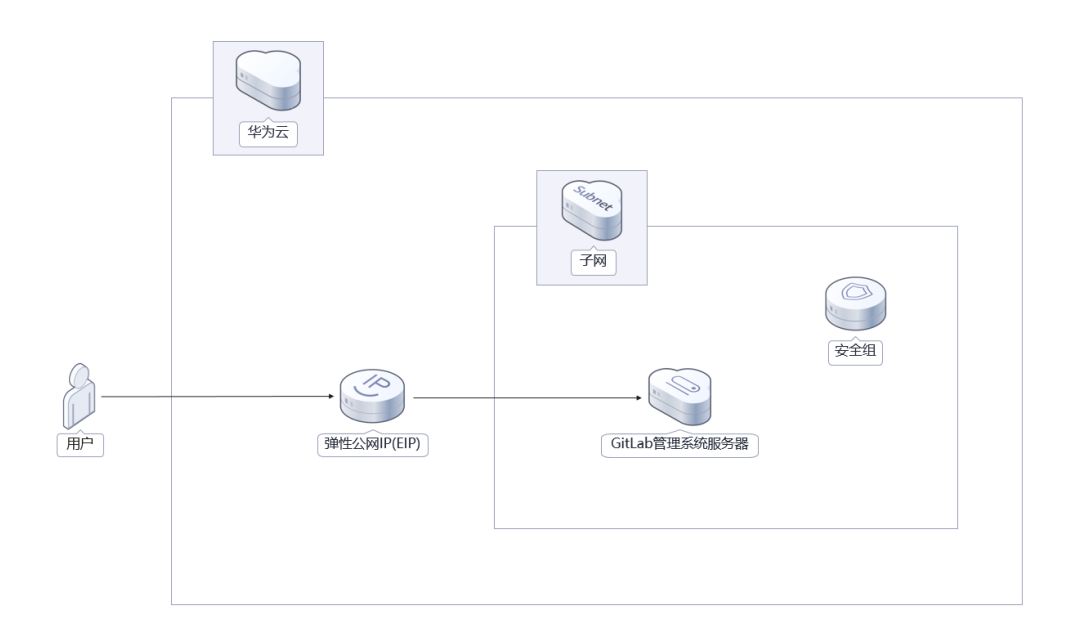

## 图 **1-1** 方案架构图

该解决方案将会部署如下资源:

- 创建1台华为云**Flexus**[云服务器](https://www.huaweicloud.com/product/flexus-x.html)**X**实例,用于部署GitLab仓库管理系统;
- 创建1[个弹性公网](https://www.huaweicloud.com/product/eip.html)**IP EIP**并关联华为云Flexus云服务器X实例,用于访问GitLab以及 远程连接使用;

● 创建一个安全组,通过配置安全组规则,为云服务器提供安全防护。

## 方案优势

● 低成本

提供超高性价比的云服务器,用户可以根据实际需求选择不同规格的华为云Flexus云 服务器X实例。

● 一键部署

一键轻松部署,即可完成华为云Flexus云服务器X实例的创建和GitLab安装部署。

● 开源和定制化

该解决方案是开源的,用户可以免费用于商业用途,并且还可以在源码基础上进行定 制化开发。

## 约束与限制

● 该解决方案部署前,需注册华为账号并开通华为云,完成实名认证,且账号不能 处于欠费或冻结状态。如果计费模式选择"包年包月",请确保账户余额充足以 便一键部署资源的时候可以自动支付;或者在一键部署的过程进入<mark>费用中心</mark>,找 到"待支付订单"并手动完成支付。

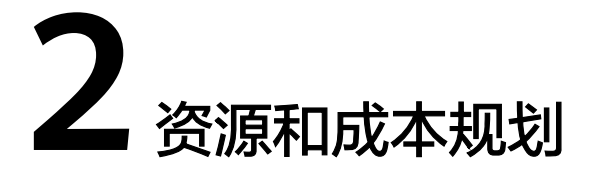

<span id="page-6-0"></span>该解决方案主要部署如下资源,不同产品的花费仅供参考,具体请参考华为云官网[价](https://www.huaweicloud.com/pricing.html?tab=detail#/ocr) [格详情](https://www.huaweicloud.com/pricing.html?tab=detail#/ocr),实际收费以账单为准。

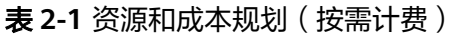

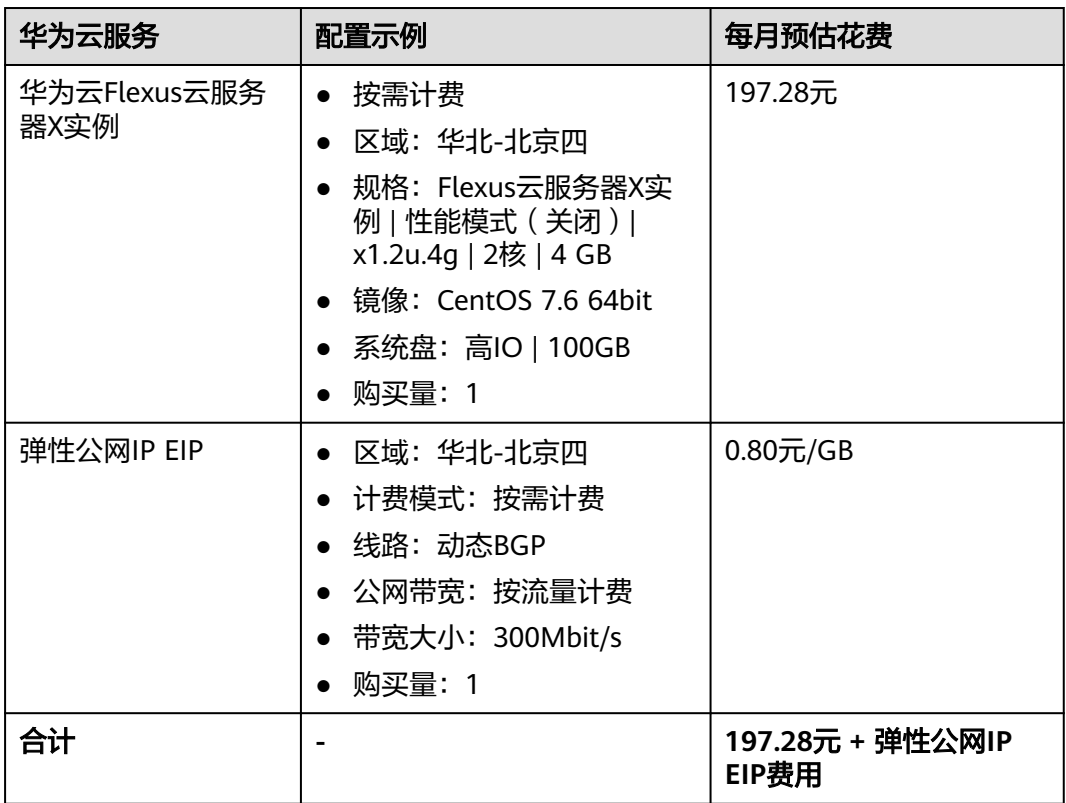

<span id="page-7-0"></span>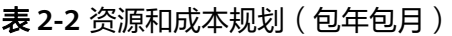

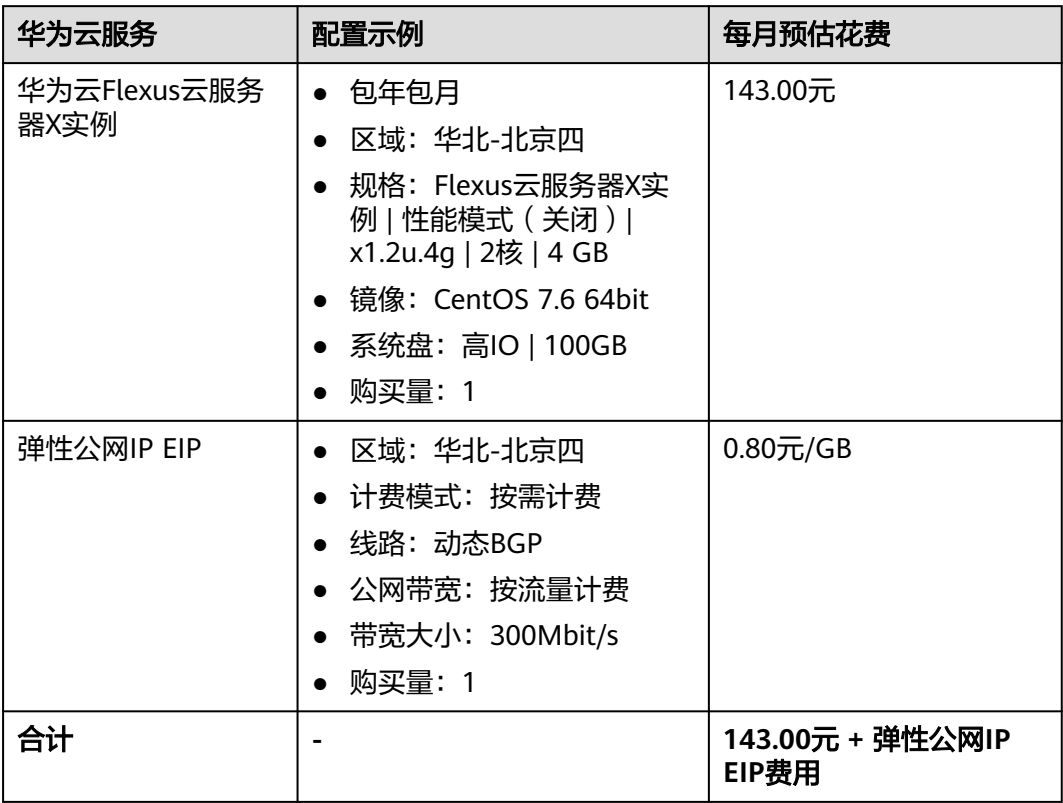

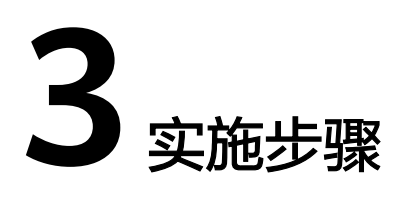

<span id="page-8-0"></span>3.1 准备工作 3.2 [快速部署](#page-11-0) 3.3 [开始使用](#page-18-0) 3.4 [快速卸载](#page-19-0)

# **3.1** 准备工作

## 创建 **rf\_admin\_trust** 委托(可选)

**步骤1** 进入华为云官网,打开<mark>[控制台管理](https://console.huaweicloud.com/console/?region=cn-north-4#/home)</mark>界面,鼠标移动至个人账号处,打开 "统一身份认 证"菜单。

图 **3-1** 控制台管理界面

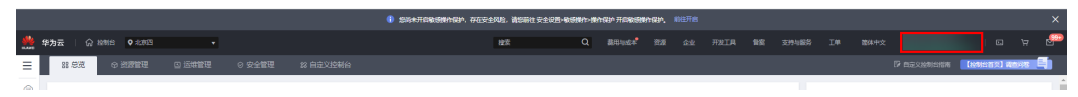

图 **3-2** 统一身份认证菜单

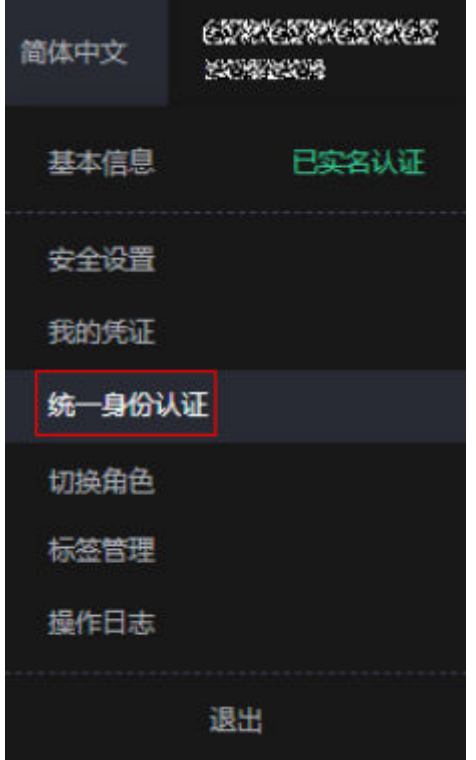

步骤**2** 进入"委托"菜单,搜索"rf\_admin\_trust"委托。

## 图 **3-3** 委托列表

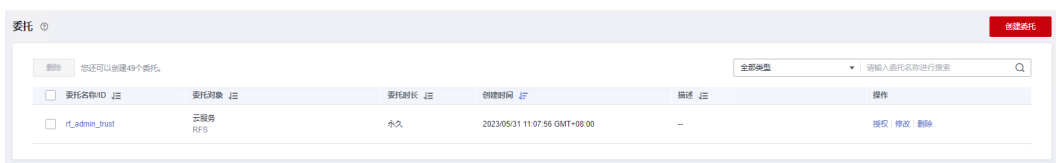

- 如果委托存在,则不用执行接下来的创建委托的步
- 如果委托不存在时执行接下来的步骤创建委托
- 步骤3 单击步骤2界面中的"创建委托"按钮,在委托名称中输入"rf\_admin\_trust",委托 类型选择"云服务",选择"RFS",单击"下一步"。

#### 图 **3-4** 创建委托

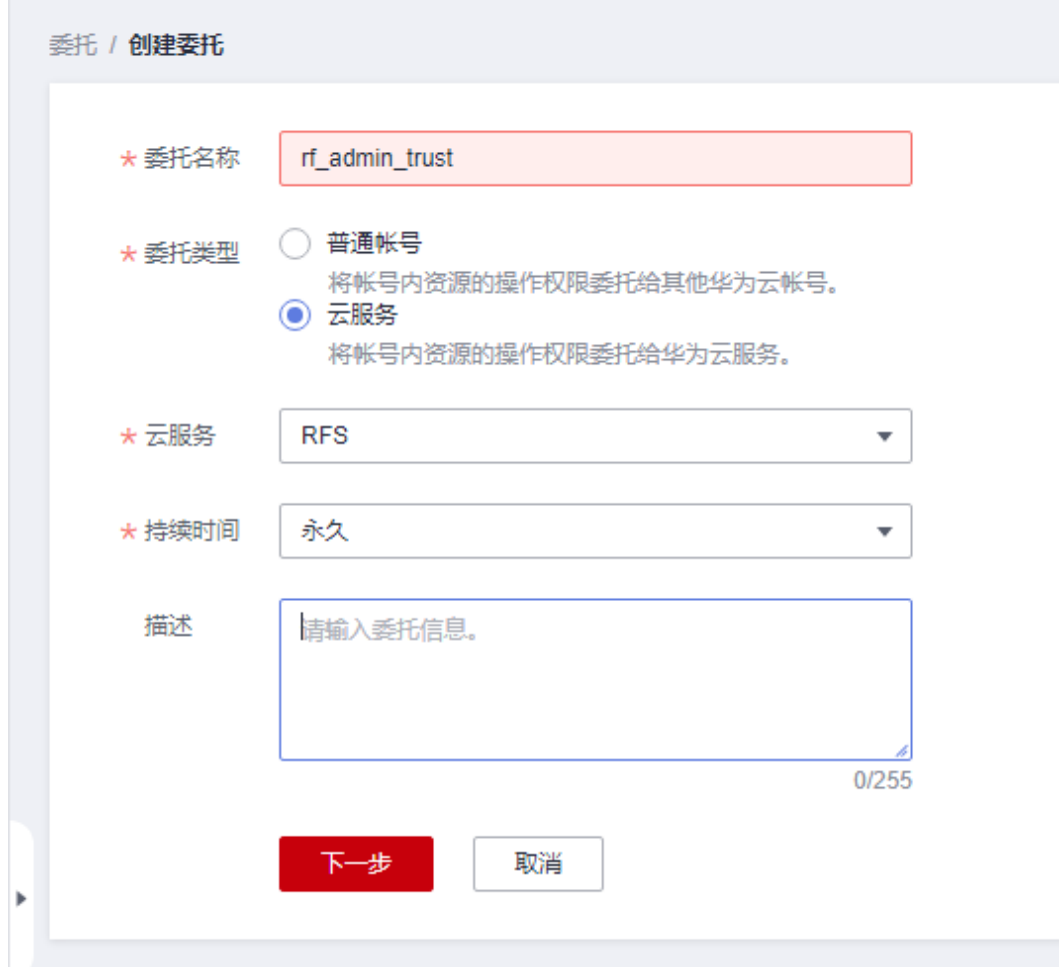

步骤**4** 在搜索框中输入"Tenant Administrator"权限,并勾选搜索结果。

#### 图 **3-5** 选择策略

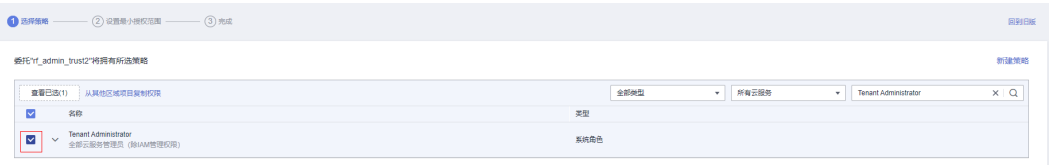

步骤**5** 选择"所有资源",并单击下一步完成配置。

### 图 **3-6** 设置授权范围

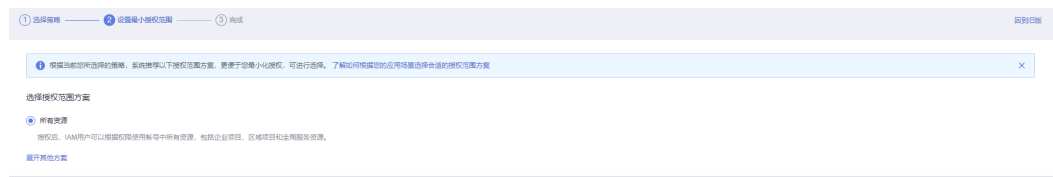

步骤**6** "委托"列表中出现"rf\_admin\_trust"委托则创建成功。

#### <span id="page-11-0"></span>图 **3-7** 委托列表

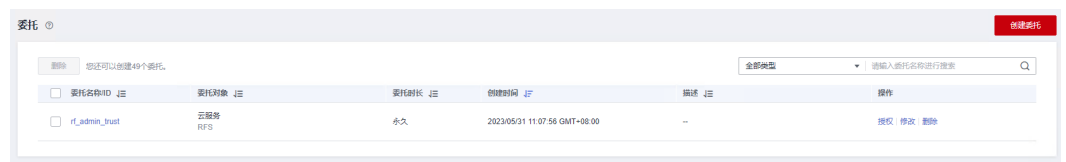

**----**结束

# **3.2** 快速部署

本章节主要帮助用户快速部署"基于GitLab快速部署仓库管理系统"解决方案。

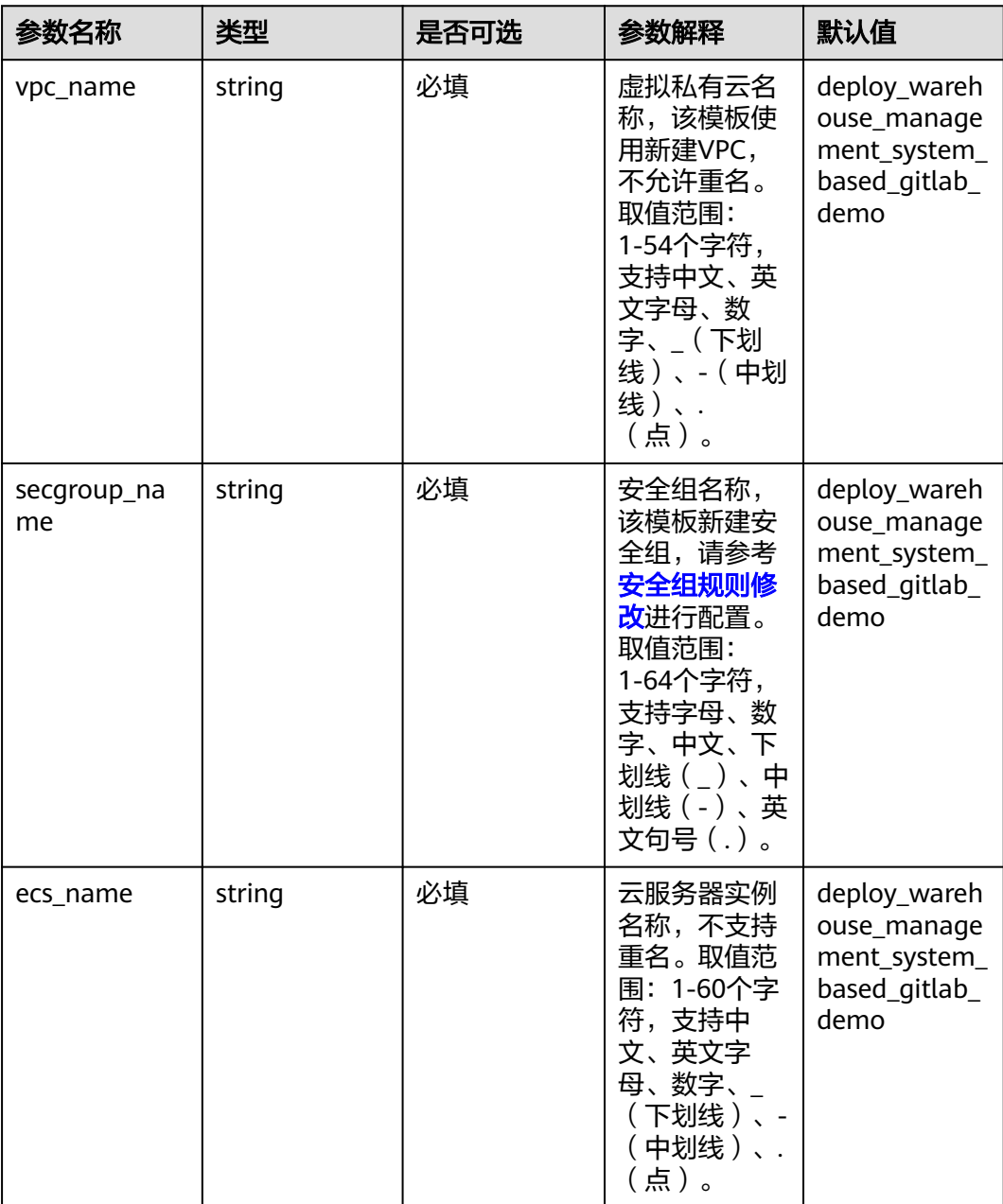

### 表 **3-1** 参数说明

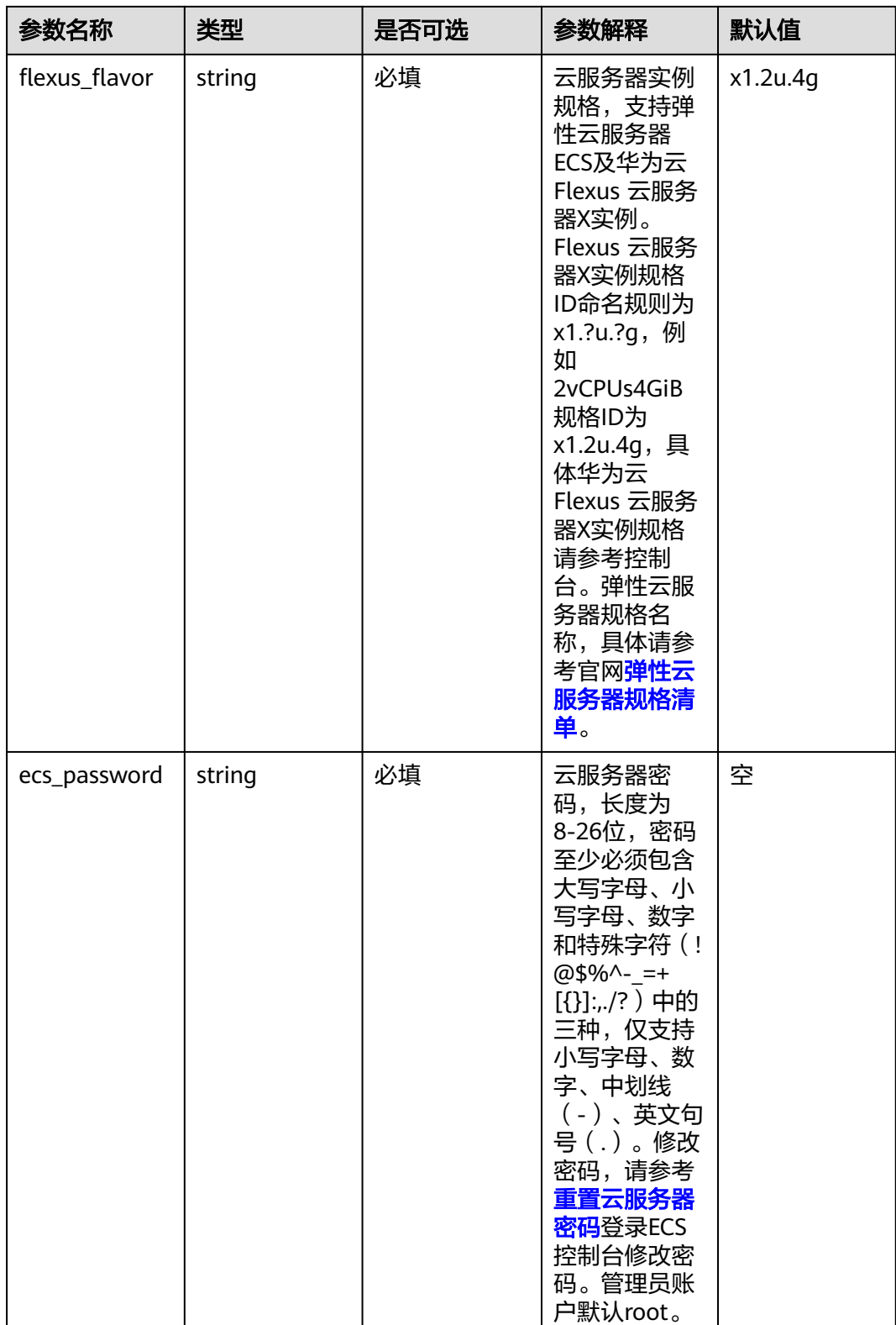

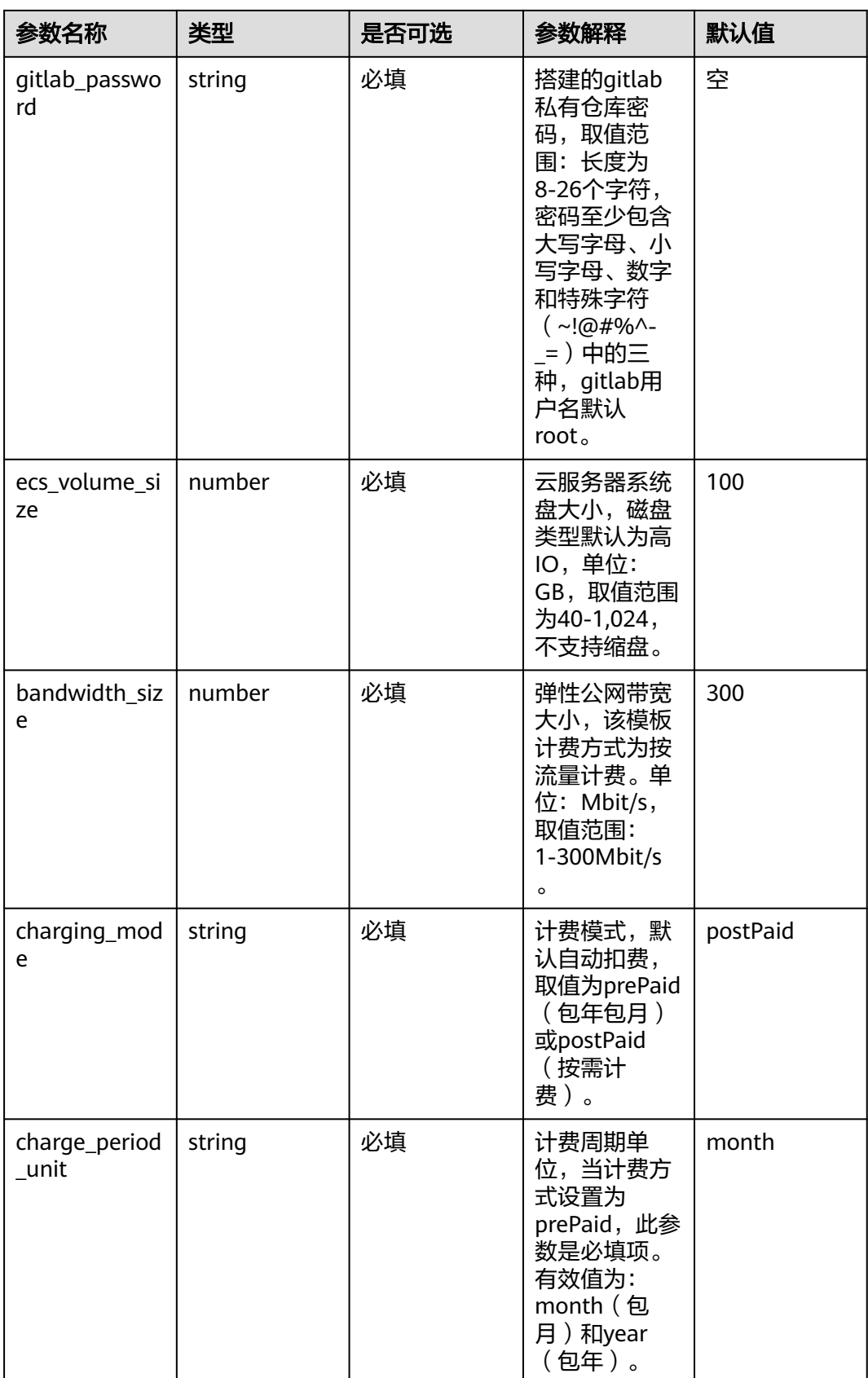

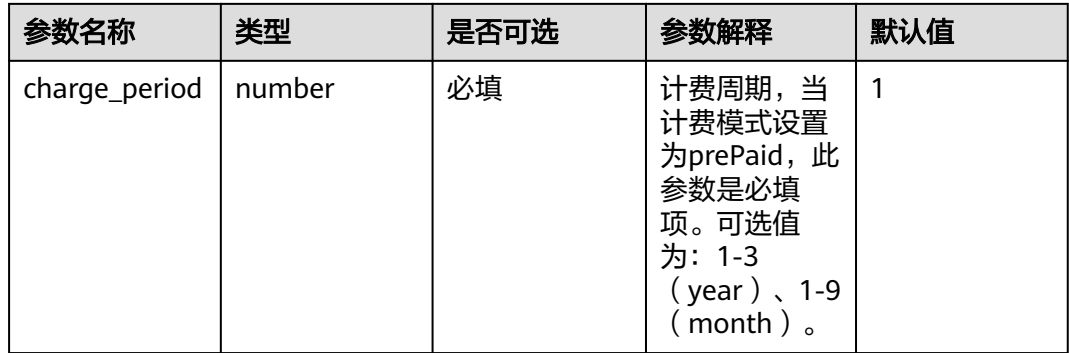

#### 步骤1 登录[华为云解决方案实践](https://www.huaweicloud.com/solution/implementations/index.html),选择"基于GitLab快速部署仓库管理系统"模板,单击 "一键部署",跳转至解决方案创建堆栈界面。

#### 方案架构 该解决方案支持一键式在云服务器上部署GitLab环境。 基于GitLab快速部署仓库管理系统 O 版本: 2.0.0<br>上次更新日期: 2024年7月<br>来源: 由华为云构建<br>部署: 预计10分钟<br>卸载: 预计5分钟 学方云 Submer **预估成本 1** 子网 - 未間機<br>- 春看源代码 ▼  $\odot$ **查看部署指南** 安全组  $\frac{2}{\pi}$  $\left(\frac{\mathcal{L}}{\mathcal{L}}\right)$ **DES** 一键部署 **ODMS公園IP(EIP)** GitLab管理系统服务服

## 图 **3-8** 解决方案实施库

步骤**2** 在选择模板界面中,单击"下一步"。

## 图 **3-9** 选择模板

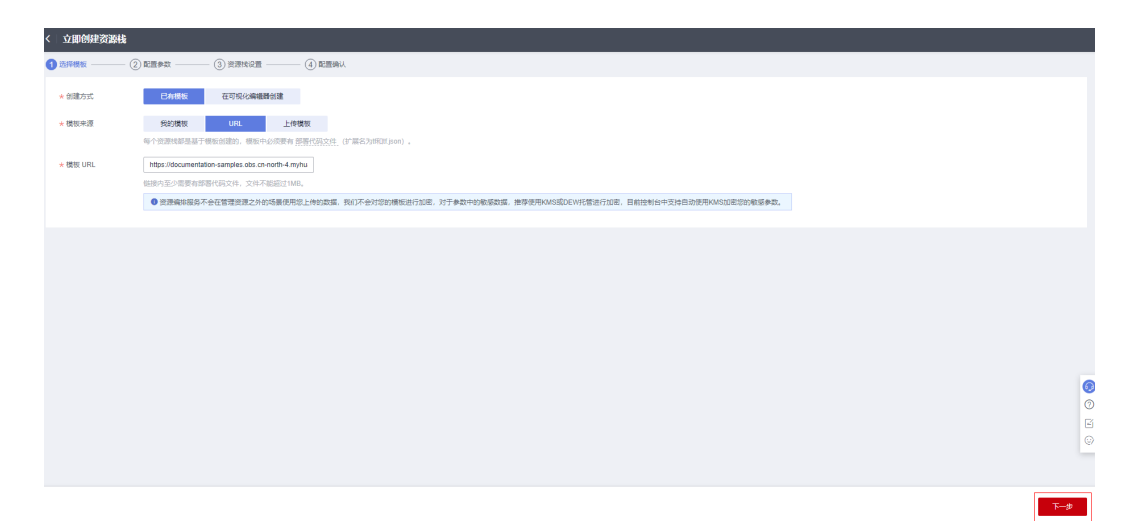

<span id="page-15-0"></span>**步骤3** 在配置参数界面中,自定义填写堆栈名称,参考<mark>表[3-1](#page-11-0)</mark>完成自定义参数填写,单击"下 一步"。

### 图 **3-10** 配置参数

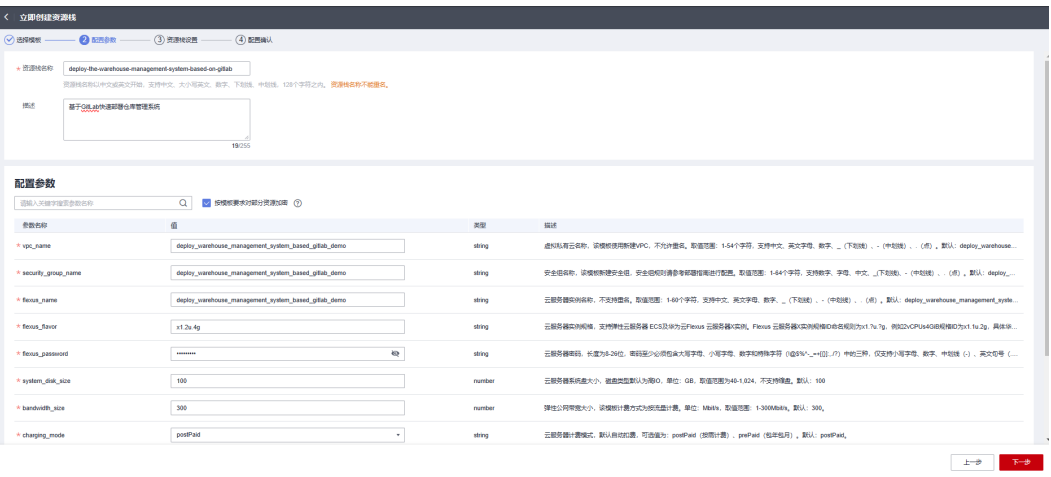

步骤**4** 在资源栈设置页面中,权限委托选择"rf\_admin\_trust",单击"下一步"。

## 图 **3-11** 资源栈设置

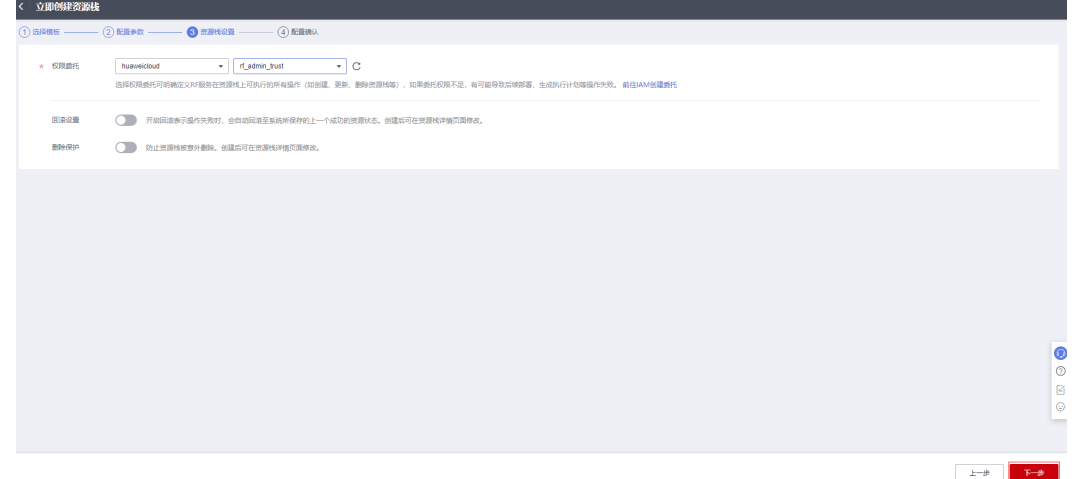

步骤**5** 在配置确认页面中,单击"创建执行计划"。

 $\times$ 

图 **3-12** 配置确认

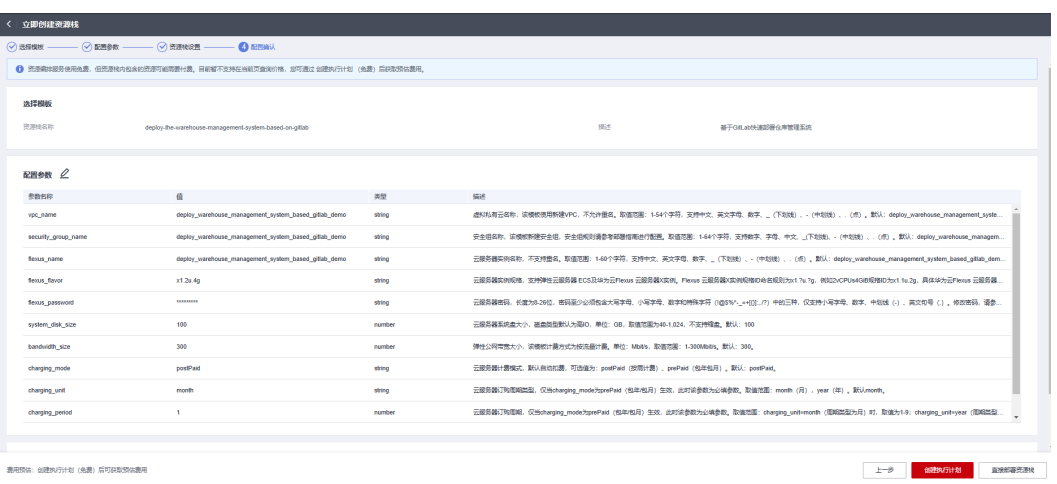

步骤6 在弹出的创建执行计划框中,自定义填写执行计划名称,单击"确定"。

图 **3-13** 创建执行计划

## 创建执行计划

- 在部署资源栈之前,您可以通过创建执行计划提前浏览您准备部署的资源栈信息、 检查各项配置,以此评估对正在运行资源的影响。
- · 该创建免费, 但会占用资源栈配额。创建后会生成一个未开通资源的资源栈, 并在 执行计划详情提示预计费用。

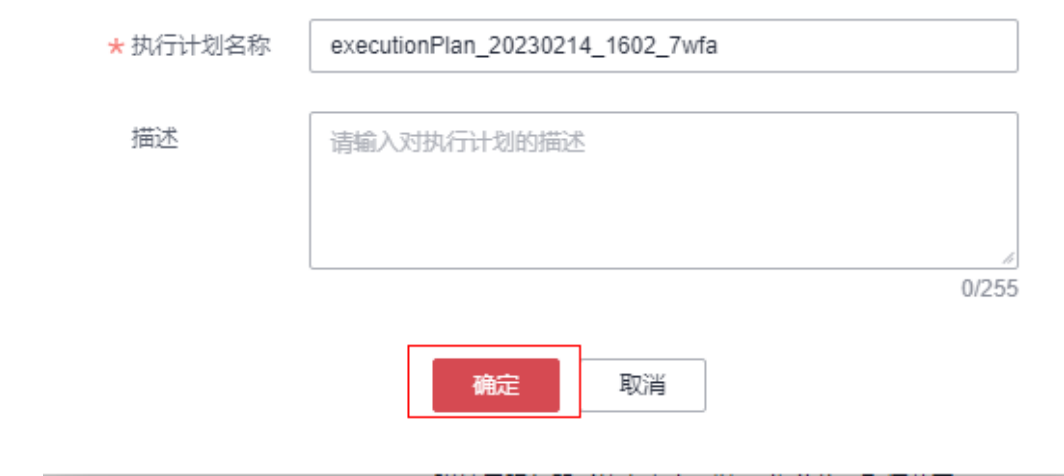

步骤**7** 等待执行计划状态为"创建成功,待部署"后,单击"部署",并且在弹出的执行计 划确认框中单击"执行"。

## <span id="page-17-0"></span>图 **3-14** 执行计划创建成功

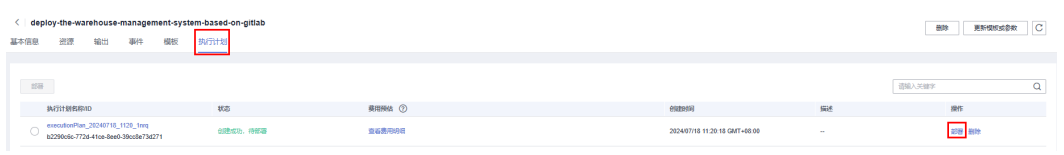

## 图 **3-15** 执行计划确认执行

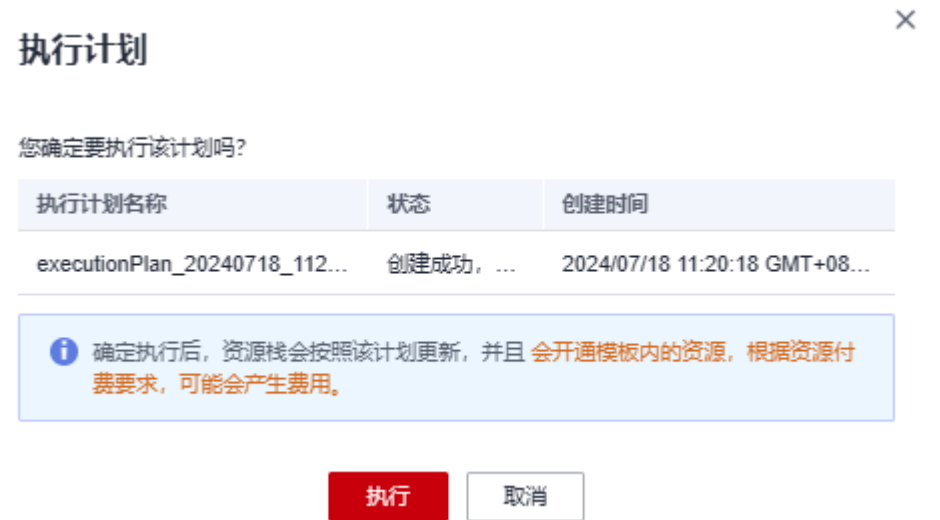

- 步骤**8** (可选)如果计费模式选择"包年包月",在余额不充足的情况下(所需总费用请参 考表**[2-2](#page-7-0)**)请及时登录费用中心,手动完成待支付订单的费用支付。
- 步骤9 等待解决方案自动部署。部署成功后,单击"事件",回显结果如下:

图 **3-16** 部署成功

| < deploy-the-warehouse-m<br>$\circ$<br>田院<br>更新模板或参数<br>执行计划<br>神源<br>输出<br>事件<br>模板<br>耳本信自 |        |                                                                                                    |                         |                                                          |
|----------------------------------------------------------------------------------------------|--------|----------------------------------------------------------------------------------------------------|-------------------------|----------------------------------------------------------|
|                                                                                              |        |                                                                                                    |                         | $\circ$<br>$\mathbb Q$<br>请输入关键字                         |
| <b>事件时间 J三</b>                                                                               | 事件类型   | 事件描述                                                                                                    | 资源名称/类型                 | 关联资源ID                                                   |
| 2023/02/14 16:11:47 GMT+08:00                                                                | LOG    | Apply required resource success.                                                                                                    | $\sim$                  | $\sim$                                                   |
| 2023/02/14 16:11:44 GMT+08:00                                                                | $\sim$ | Apply complete! Resources: 10 added, 0 changed, 0 destroyed.                                                                                          | $\sim$<br>ä,            | $\sim$                                                   |
| 2023/02/14 16:11:44 GMT+08:00                                                                | 生成来成   | huaweicloud_compute_eip_associate.associated: Creation complete after 7s [id=123.249.100.221/bd210757-ea86-440f-9322-<br>77653144c0b8/192.168.10.2481 | associated<br>EIP2ECS   | 123.249.100.221/bd210757-ea86-440f-9322-77653144c0b8/192 |
| 2023/02/14 16:11:36 GMT+08:00                                                                | 正在牛成   | huaweicloud compute eip associate.associated. Creating                                                                                                | associated<br>EIP2ECS   | $\sim$                                                   |
| 2023/02/14 16:11:36 GMT+08:00                                                                | 牛成壳成   | huaweicloud_compute_instance.compute_instance: Creation complete after 57s [id=bd210757-ea86-440f-9322-77653144c0b8]                                  | compute_instance<br>ECS | bd210757-ea86-440f-9322-77653144c0b8                     |
| 2023/02/14 16:11:30 GMT+08:00                                                                | 正在生成   | huaweicloud_compute_instance.compute_instance: Still creating [50s elapsed]                                                                           | compute instance<br>ECS | $\sim$                                                   |
| 2023/02/14 16:11:20 GMT+08:00                                                                | 正在生成   | huaweicloud_compute_instance.compute_instance: Still creating [40s elapsed]                                                                           | compute_instance<br>ECS | $\sim$                                                   |
| 2023/02/14 16:11:10 GMT+08:00                                                                | 正在生成   | huaweicloud_compute_instance.compute_instance: Still creating [30s elapsed]                                                                           | compute_instance<br>ECS | $\sim$                                                   |
| 2023/02/14 16:11:00 GMT+08:00                                                                | 正在生成   | huaweicloud_compute_instance.compute_instance: Still creating [20s elapsed]                                                                           | compute_instance<br>ECS | $\sim$                                                   |
| 2023/02/14 16:10:50 GMT+08:00                                                                | 正在生成   | huaweicloud_compute_instance.compute_instance: Still creating [10s elapsed]                                                                           | compute instance<br>ECS | $\sim$                                                   |
| 思条数: 29 < 1 2 3 ><br>$10 - v$                                                                |        |                                                                                                    |                         |                                                          |

步骤**10** 刷新页面,在"输出"中查看GitLab仓库管理系统访问说明。

<span id="page-18-0"></span>图 **3-17** 说明

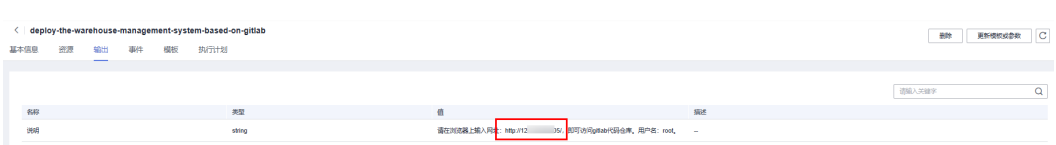

**----**结束

# **3.3** 开始使用

安全组规则修改(可选)

## 须知

- 该解决方案使用80端口用来访问GitLab,默认对该方案创建的VPC子网网段放开, 请参考<mark>修改安全组规则</mark>,配置IP地址白名单,以便能正常访问服务。
- 该解决方案使用22端口用来以SSH方式远程登录云服务器,默认对该方案创建的 VPC子网网段放开,请参考<mark>[修改安全组规则](https://support.huaweicloud.com/usermanual-vpc/vpc_SecurityGroup_0005.html)</mark>,配置IP地址白名单,以便能正常访问 服务。
- 该解决方案部署成功后,环境初始化大约用时15分钟左右,受云服务器规格以及网 络带宽的影响会有波动,部署完成之后方可正常访问GitLab。

安全组实际是网络流量访问策略,包括网络流量入方向规则和出方向规则,通过这些 规则为安全组内具有相同保护需求并且相互信任的云服务器、云容器、云数据库等实 例提供安全保护。

如果您的实例关联的安全组策略无法满足使用需求,比如需要添加、修改、删除某个 TCP端口,请参考以下内容进行修改。

- [添加安全组规](https://support.huaweicloud.com/usermanual-vpc/zh-cn_topic_0030969470.html)则:根据业务使用需求需要开放某个TCP端口,请参考<mark>添加安全组规</mark> [则](https://support.huaweicloud.com/usermanual-vpc/zh-cn_topic_0030969470.html)添加入方向规则,打开指定的TCP端口。
- 修改安全组规则: 安全组规则设置不当会造成严重的安全隐患。您可以参考<mark>修改</mark> [安全组规则](https://support.huaweicloud.com/usermanual-vpc/vpc_SecurityGroup_0005.html),来修改安全组中不合理的规则,保证云服务器等实例的网络安全。
- 删除安全组规则:当安全组规则入方向、出方向源地址/目的地址有变化时,或者 不需要开放某个端口时,您可以参考<mark>[删除安全组规则](https://support.huaweicloud.com/usermanual-vpc/vpc_SecurityGroup_0006.html)</mark>进行安全组规则删除。
- 步骤**1** 登录GitLab仓库管理系统。打开浏览器,输入**3.2** [快速部署](#page-17-0) 步骤**10**中的访问网址,即 可进入GitLab仓库管理系统登录界面,输入用户名和密码单击"登录"(用户名: root,密码:**3.2** [快速部署](#page-15-0) 步骤**3**中输出设置的密码。),即可进入GitLab仓库管理系 统主页。

## <span id="page-19-0"></span>图 **3-18** ECS 实例

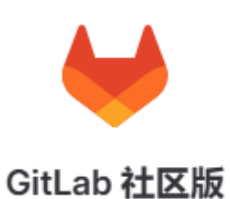

用户名或主要电子邮件

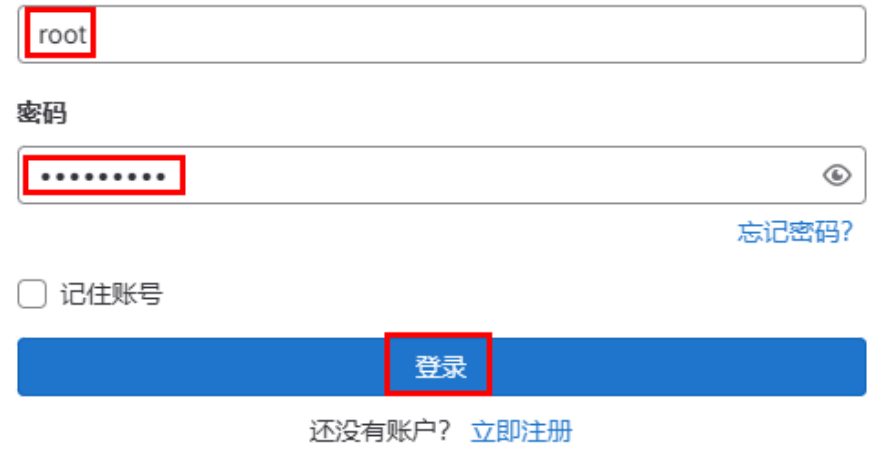

### 图 **3-19** GitLab 仓库管理系统主页

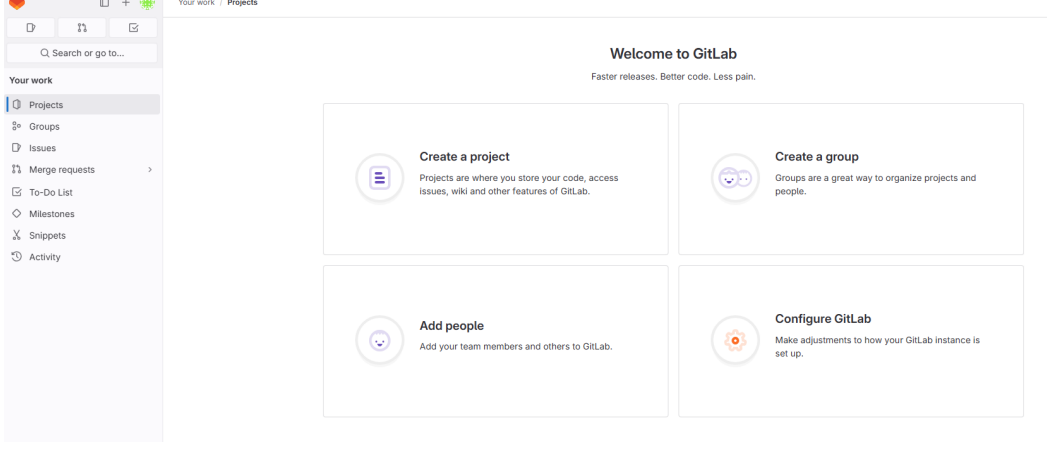

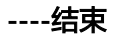

**College** 

# **3.4** 快速卸载

步骤**1** 解决方案部署成功后,单击该方案堆栈后的"删除"。

图 **3-20** 一键卸载

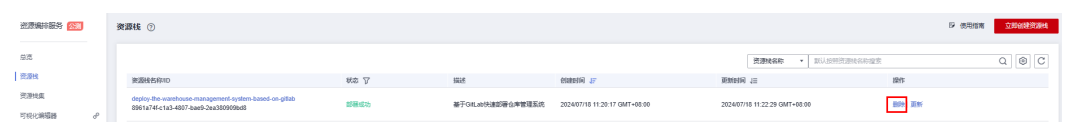

步骤**2** 在弹出的删除堆栈确认框中,输入Delete,单击"确定",即可卸载解决方案。

### 图 **3-21** 删除堆栈确认

删除资源栈

 $\times$ 

您确定要删除该资源栈及资源栈内资源吗? 删除后不能恢复,请谨慎操作

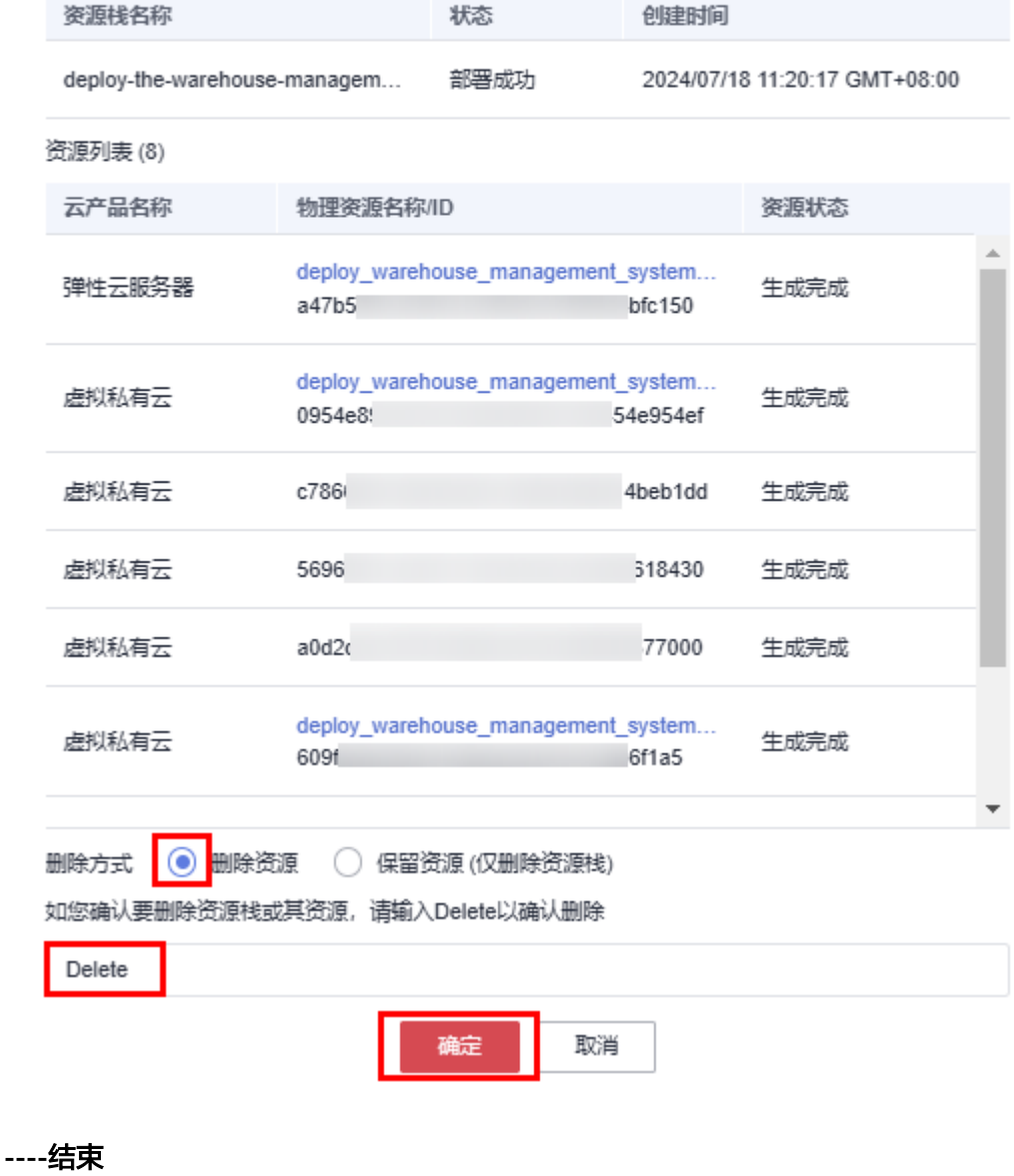

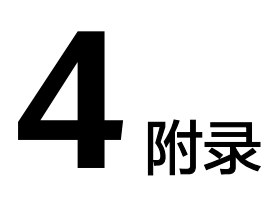

## <span id="page-21-0"></span>名词解释

- 华为云Flexus云服务器X实例:Flexus云服务器X实例是新一代面向中小企业和开 发者打造的柔性算力云服务器。Flexus云服务器X实例功能接近ECS, 同时还具备 独有特点,例如Flexus云服务器X实例具有更灵活的vCPU内存配比、支持热变配 不中断业务变更规格、支持性能模式等。
- 弹性云服务器 ECS: 是一种云上可随时自助获取、可弹性伸缩的计算服务, 可帮 助您打造安全、可靠、灵活、高效的应用环境。
- 虚拟私有云 VPC: 是用户在华为云上申请的隔离的、私密的虚拟网络环境。用户 可以基于VPC构建独立的云上网络空间,配[合弹性公网](https://www.huaweicloud.com/product/eip.html)**IP**[、云连接、](https://www.huaweicloud.com/product/cc.html)[云专线等](https://www.huaweicloud.com/product/dc.html)服务 实现与Internet、云内私网、跨云私网互通,帮您打造可靠、稳定、高效的专属云 上网络。
- 弹性公网IP EIP: 提供独立的公网IP资源,包括公网IP地址与公网出口带宽服务。 可以与弹性云服务器、裸金属服务器、虚拟IP、弹性负载均衡、NAT网关等资源 灵活地绑定及解绑,提供访问公网和被公网访问能力。
- GitLab:是由GitLab公司开发的、基于Git的集成软件开发平台。

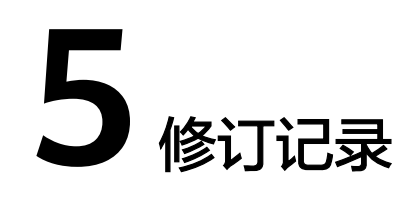

## <span id="page-22-0"></span>表 **5-1** 修订记录

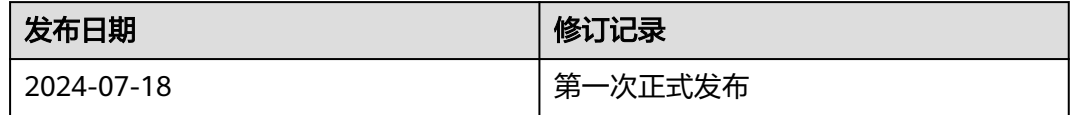